# Лабораторная работа №21

Тема: «Использование программ по управлению программными портами».

Цель: Изучение особенностей программ по управлению программными портами. Закрепление теоретического материала.

#### Теоретическая часть

# Программа для управления LPT портом WndLpt

Программа для управления LPT портом с 17 битным анализатором протокола обмена данными устройств использующих параллельный порт компьютера. Написана под Windows и имеет следующие возможности:

1. Три независимых канала, с помощью которых реализуется: ввод адреса порта (регистра), автоматическое чтение данных с порта, запись данных в порт в формате HEX или как десятичное число; отображение данных в форматах bite, word, Dword.

2. Отображение состояния каждого из 17 битов LPT порта и управление выходными битами с Pin клавиатуры.

3. Девять программируемых порт / данные банков памяти.

4. 17 канальный (бит на канал) анализатор - осциллограф логического состояния каждого бита (1/0) с возможностью установки скорости анализа (по времени), синхронизации по любому из 17 бит как по высокому уровню (1) так и по низкому (0), счетчик переданных данных по каждому биту и др. функции для удобной проверки и настройки цифровых устройств подключенных к компьютеру.

5. Может быть использована в качестве цифрового (1/0) многоканального осциллографа, а также для управления внешними устройствами посредством компьютера.

# **XPLPT**

Программа предназначена для управления LPT портами компьютера из ОС Windows 9x/2000/XP и имеет следующие возможности:

1. Автоматическая регистрация драйвера в Windows XP на правах администратора системы.

2. Автоматическая проверка установленных портов и внесение в список. 3. Одновременное чтение регистров данных, контроля и состояния выбранного LPT порта.

4. Одновременное отображение содержимого регистров в форматах Нех и Вуtе, что избавляет от необходимости пересчета.

5. Запись данных в порт в форматах Нех и Вуte.

6. Отображение логического (1/0) состояния битов (Pin) выбранного порта в реальный период времени.

7. Управление логическим состоянием бит (Pin) LPT порта с помощью Pin клавиатуры.

8. Проверка порта на двунаправленность (если включен в Bios).

9. Доступный исходный код, описание, примеры создания программ для управления внешними устройствами посредством LPT порта на основе Delphi, техническая поддержка на сайте.

Программа работает через драйвер ввода-вывода LPTWDMIO, разработанна специально для обучения и отладки самостоятельно изготовляемых программ управления внешними устройствами посредством LPT порта в среде Win 9x/2000/XP.

# **LPT Read/Write**

Программа работает через драйвер ввода-вывода LPTWDMIO, разработана специально для обучения и отладки самостоятельно изготовляемых программ управления внешними устройствами посредством LPT порта в среде Win 9x/2000/XP.

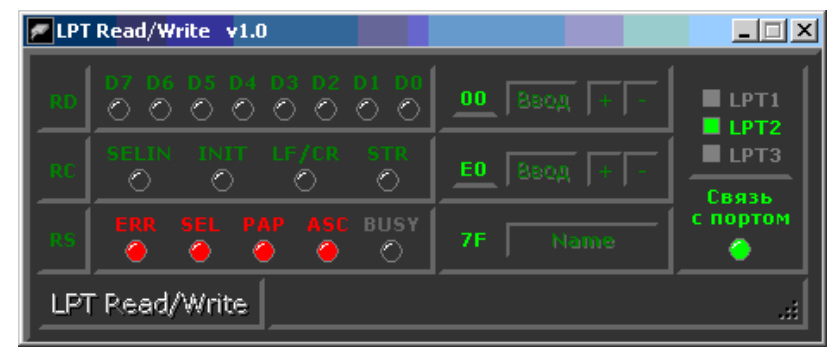

Программа предназначена для управления LPT портами компьютера из ОС Windows 9x/2000/XP и имеет следующие возможности:

1. Автоматическая регистрация драйвера в Windows XP на правах администратора системы.

2. Автоматическая проверка установленных портов и внесение в список.

3. Одновременное чтение регистров данных, контроля и состояния выбранного LPT порта.

4. Одновременное отображение содержимого регистров в форматах Hex и Byte, что избавляет от необходимости пересчета.

5. Запись данных в порт в форматах Hex и Byte.

6. Отображение логического (1/0) состояния битов (Pin) выбранного порта в реальный период времени.

7. Управление логическим состоянием бит (Pin) LPT порта с помощью Pin клавиатуры.

В дальнейшем планируется ее модернизация, а именно:

– выдача информации на LPT порты из файла с заданной временной задержкой;

– отображение информации в виде графиков с портов LPT (что-то вроде регистратора).

#### **Практическое задание**

Изучить интерфейс программ по управлению программными портами. Написать выводы по лабораторной работе.

#### **Контрольные вопросы**

- 1. Программа для управления LPT портом WndLpt
- 2. LPT Read/Write
- 3. XP LPT

# **Содержание отчета**

- 1. Название, цель, задание лабораторной работы.
- 2. Вывод и скриншоты выполнения лабораторной работы.
- 3. Ответы на контрольные вопросы.